## **Computer Word Search**<br> **Computer Word Search**

Computer Word Search is the entertaining and educational word search game that provides hours of fun for the entire family.

Help is available for the following topics. For hints on playing Computer Word Search, select "Tips and Strategy".

#### **General Help Topics**

**Overview** Shareware and Benefits of Registration Playing CWSearch Tips and Strategy Custom Game Words Contact CanalRun License Agreement

#### **Help with Menu Commands**

Game **Options Help** 

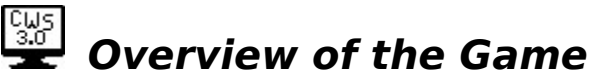

Computer Word Search is a computerized version of the popular pencil and paper word search game which everyone has played. Just like the paper version, the player is presented with a puzzle grid of letters and a list of words which are hidden somewhere in the puzzle. The player's job is to find all of the words.

The puzzle words are chosen from lists of related words. The word list topics can include; States, Countries, Presidents... Plus you can create your own Custom Word lists.

You can play alone, or in teams. Race against the Game Clock or just relax and play at a more leisurely pace. Any way you play it, Computer Word Search provides hours of fun and entertainment.

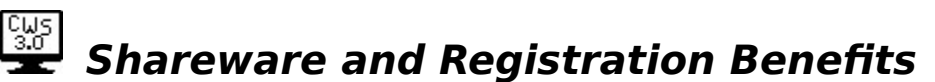

A fully functional but simplified trial version of Computer Word Search is distributed as shareware. The idea behind shareware is that it lets you "try before you buy" the software to see if you like it and would enjoy owning a copy. The shareware license generally gives you the right to try the product for a short period of time, for example 30 days.

When you decide to register (purchase) the software, you will receive all the benefits of registration including the latest registered-user version of the software.

Computer Word Search makes it easy to register by providing an on-line registration form which you can fill out and print from within the game. The printed form even includes a mailing label.

After opening the registration form from the **Help-Register** menu or the **Register Now** button, fill in your name and address. Choose the appropriate registration options, then select print. New York State residents don't forget to add 7% sales tax. The registration form and a mailing label will be printed on your printer. Just include a check or money order (US Funds) and mail it to CanalRun. Your registration will be processed immediately.

#### **Benefits of Registration**

- o You will receive the latest registered-user version of Computer Word Search which includes many more (over 600) game words and word topics.
- o The registered-user version also allows you to modify the game words and topics and add your own words to the game.
- o You will be placed on the mailing list to receive notification of upgrades to Computer Word Search as well as information on other software products by CanalRun.

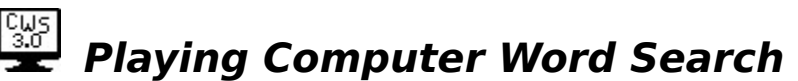

Playing Computer Word Search is straight-forward and intuitive. The game starts by presenting you with a puzzle and a list of hidden words. The hidden words can be spelled horizontally, vertically, or diagonally, and in the forward or reverse direction. Search through the puzzle. Once you have found a word, place the mouse cross-hair over the first letter, press and hold the left mouse button and drag the cross-hair over the entire word. The letters under the mouse cross-hair will be temporarily highlighted. When the cross-hair is over the last letter of the word, release the mouse button. If you have found a word, it will be permanently highlighted in the game puzzle and game word list. Find all the words and you win!

During play of a game, the **Quit** command from the Game Menu will stop play and display all of the hidden words. You can start a new game by selecting **New** or you can leave Computer Word Search by selecting **Exit CWS.**

From the Options Menu , select the **Colors** command to change the text foreground or highlight colors and game background. The **Game Clock** command turns on or off the game timer. Keep it off for a more relaxing game!

The Help Menu allows you to read this help file or select **About CWS** to learn a little more about Computer Word Search and CanalRun, Inc.

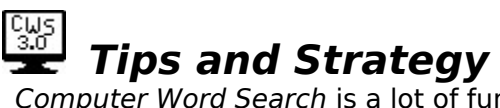

Computer Word Search is a lot of fun, but sometimes it can also be frustrating. You will be on the last word of a game, you've practically memorized the puzzle, and you are sure the word is not there. When you reach this point, keep these tips in mind.

- o You can make an easier game by disabling some of the word directions, selecting the small game, or choosing fewer game words.
- o Games are **randomly** generated. This means no two games will ever be the same. It also means that small words (ex. one, two, ten) might be created accidentally. If this happens, the real word can be found somewhere else in the puzzle.
- o When looking for a word, it helps to choose an uncommon pattern of letters from within the word and search for the first letter of the pattern. If the second letter of the pattern is adjacent to the first, there is a good chance you have found the word.

### **Customizing the Game Words**

Only the registered-user version of Computer Word Search supports custom game words and topics. The shareware version comes with a built-in selection of words.

The file named **words** located in the program directory holds all of the words and word topics for Computer Word Search. With any text file editor, (ex. Windows Notepad) you can edit this file and add your own words and topics to the game.

- o Each topic should contain at least 25 words. A topic may contain up to 75 words.
- o The word topics are separated by a blank line. The **words** file can hold up to 30 topics.
- o Each word can be up to 15 characters long. Note that a space is allowed in a word. For example, "United States" is considered to be one word not two.
- o The first line of a word topic should hold both the word and the topic. The topic name begins in column 20 and can be up to 15 characters long.
- o Use the **words** file included with registered version of Computer Word Search as an example of the proper format.

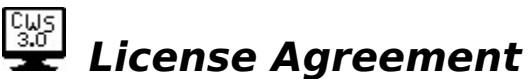

**GRANT OF LICENSE** - CanalRun grants to you the right to use one copy of this program on one or more computers which are owned and principally operated by you. You may make one backup copy of this program.

**COPYRIGHT** - This program is owned by CanalRun or its suppliers and is protected by the United States Copyright laws.

**OTHER RESTRICTIONS** - You may not rent or lease this program. You may not decompile, disassemble, or otherwise reverse-engineer this program.

**LIMITED WARRANTY** - CanalRun warrants that this software will perform substantially all of the functions described in the documentation. CanalRun limits its liability for any damage resulting from use of this product to a refund of the purchase price.

#### **Shareware version**

**SHAREWARE RESTRICTION** - For the shareware version of this program, the license is granted for the period of thirty (30) days from initial use.

**DISTRIBUTION RIGHTS** - Shareware vendors and distributors are granted the right to distribute the shareware version of this program for a small distribution fee not to exceed \$5.00 (US). The entire, unmodified program contents (contents of the "zip" or archive file) must be included in the distribution. This program may not be distributed as a part of a larger software package without written consent from CanalRun, Inc.

# **Contacting CanalRun**

Customer Support is available to registered users of Computer Word Search by contacting CanalRun at any of the following addresses.

#### **Postal Mail**

CWS CanalRun, Inc. PO Box 176 Syracuse, NY 13215-0176

#### **Electronic Mail**

Via the Internet send to CanalRun@aol.com On Compuserve send to ID 74140,3203 On America Online send to the screen name CanalRun

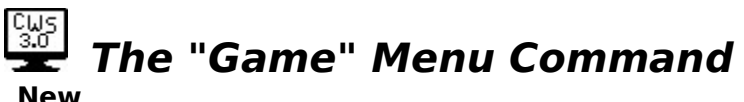

#### **New**

This command will open the **Select New Game** dialog box allowing you to begin a new game. From the select dialog box, you can choose a different list topic, choose new words, select the game size and word orientation, and begin the new game.

#### **Quit**

This command stops the game in progress and displays the game's solution.

#### **Exit CWS**

The **Exit CWS** command leaves Computer Word Search.

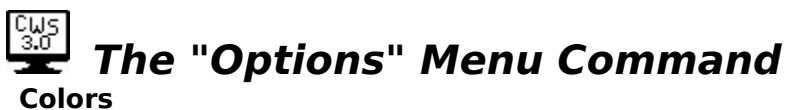

#### **Colors**

This command lets you choose the game colors. You can select different colors for the foreground and highlight text as well as the game background.

#### **Game Clock**

With this command, the game clock located in the menu bar can be turned on or off.

### **The "Help" Menu Command CWS Help**

The **CWS Help** command displays this Windows help file.

#### **About CWS**

This command displays the **About** dialog box for Computer Word Search. It contains the Copyright notice and the name and address of the game's designer.

#### **Register**

This command displays the **Registration** dialog box for Computer Word Search. Enter your name and mailing address and select the proper registration options. New York State residents, please don't forget to include state sales tax.

After the form is complete, select **Print**. The form and a handy mailing label will be printed on your printer. Just include a check or money order (US Funds) and mail it to CanalRun. Your registration will be processed immediately.